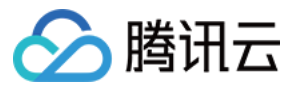

# 弹性伸缩 创建通知 产品⽂档

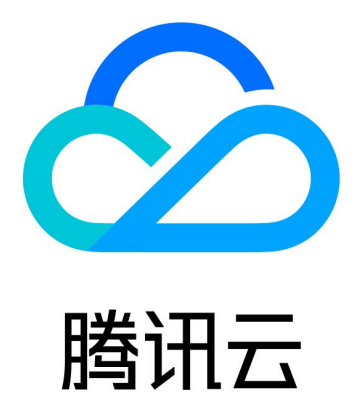

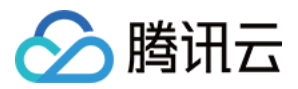

【版权声明】

©2013-2024 腾讯云版权所有

本文档著作权归腾讯云单独所有,未经腾讯云事先书面许可,任何主体不得以任何形式复制、修改、抄袭、传播全 部或部分本⽂档内容。

【商标声明】

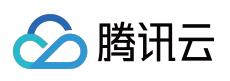

及其它腾讯云服务相关的商标均为腾讯云计算(北京)有限责任公司及其关联公司所有。本文档涉及的第三方主体 的商标,依法由权利人所有。

【服务声明】

本文档意在向客户介绍腾讯云全部或部分产品、服务的当时的整体概况,部分产品、服务的内容可能有所调整。您 所购买的腾讯云产品、服务的种类、服务标准等应由您与腾讯云之间的商业合同约定,除非双方另有约定,否则, 腾讯云对本⽂档内容不做任何明⽰或模式的承诺或保证。

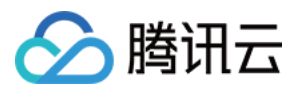

# 文档目录

[创建通知](#page-3-0) [创建伸缩活动通知](#page-3-1) 指定通知接收人

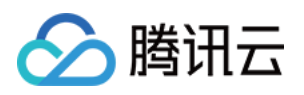

# <span id="page-3-1"></span><span id="page-3-0"></span>创建通知 创建伸缩活动通知

最近更新时间:2024-01-08 17:53:30

### 简介

通过创建通知,AS 会让您完全掌控伸缩组,包括: 您可以马上知晓所有伸缩活动; 事后您可以回溯一切伸缩活动的**详情**。 您可以在伸缩组的管理页中,单击**通知,**然后创建通知策略。

### 通知内容

您可实时知晓以下情况: 扩容成功 扩容失败 缩容成功 缩容失败 健康替换成功 健康替换失败

## 通知方式

AS 支持以下通知方式: 邮件 短信 站内信

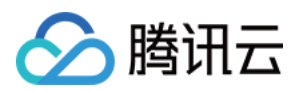

# <span id="page-4-0"></span>指定通知接收人

最近更新时间:2024-01-08 17:53:29

如果您已创建通知,并已指定接收人,那么 AS 将在发生伸缩活动时,发送通知给设置好的相关人员。

### 步骤**1:** 定义通知接收⼈

进入 用户管理控制台, 可以看到账户注册人的联系方式。 如果您希望有更多人接收通知,例如运维团队的其他成员,可以单击**新建**,创建更多。 注意: 若您的腾讯云账号只有您一个人使用, 则可以跳过这步, 因为系统已经默认创建了一个"开发商"的账户。

### 步骤**2:** 定义⽤户组(接收⼈归类)

AS 以 用户组 为单位发送通知, 而非 接收人。

#### 场景举例:

如果您只希望您一个人收到通知,您可以创建一个只有您一个人联系方式的用户组。 您已经定义好多个通知接收⼈,但通知接收⼈可能处于同⼀个部门,也可能是不同部门。您可能会希望某类通知发 给 A 部门的接收人, 另一类通知发给 B 部门的接收人。那么您可以定义用户组, 把不同的通知接收人归到一个用户 组中。

### 如何设置:

1. 进入用户组管理, 单击新建用户组, 填写用户名后单击确定。 2. 然后单击添加用户, 将相关的通知接收人添加进去即可。

### 步骤3:使用用户组

定义 AS 的告警触发策略和通知策略时,在通知接收人的列表中, 就可以看到您定义过的用户组了, 您可以根据需求 设置通知指定的用户组。